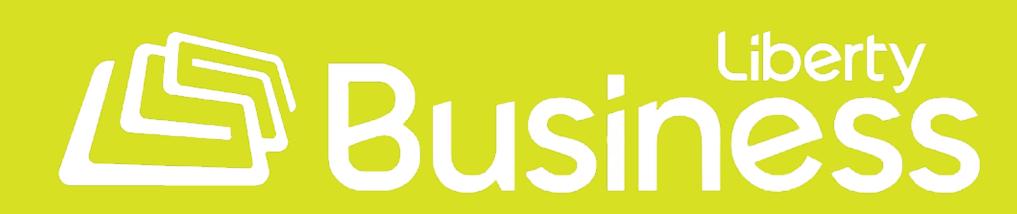

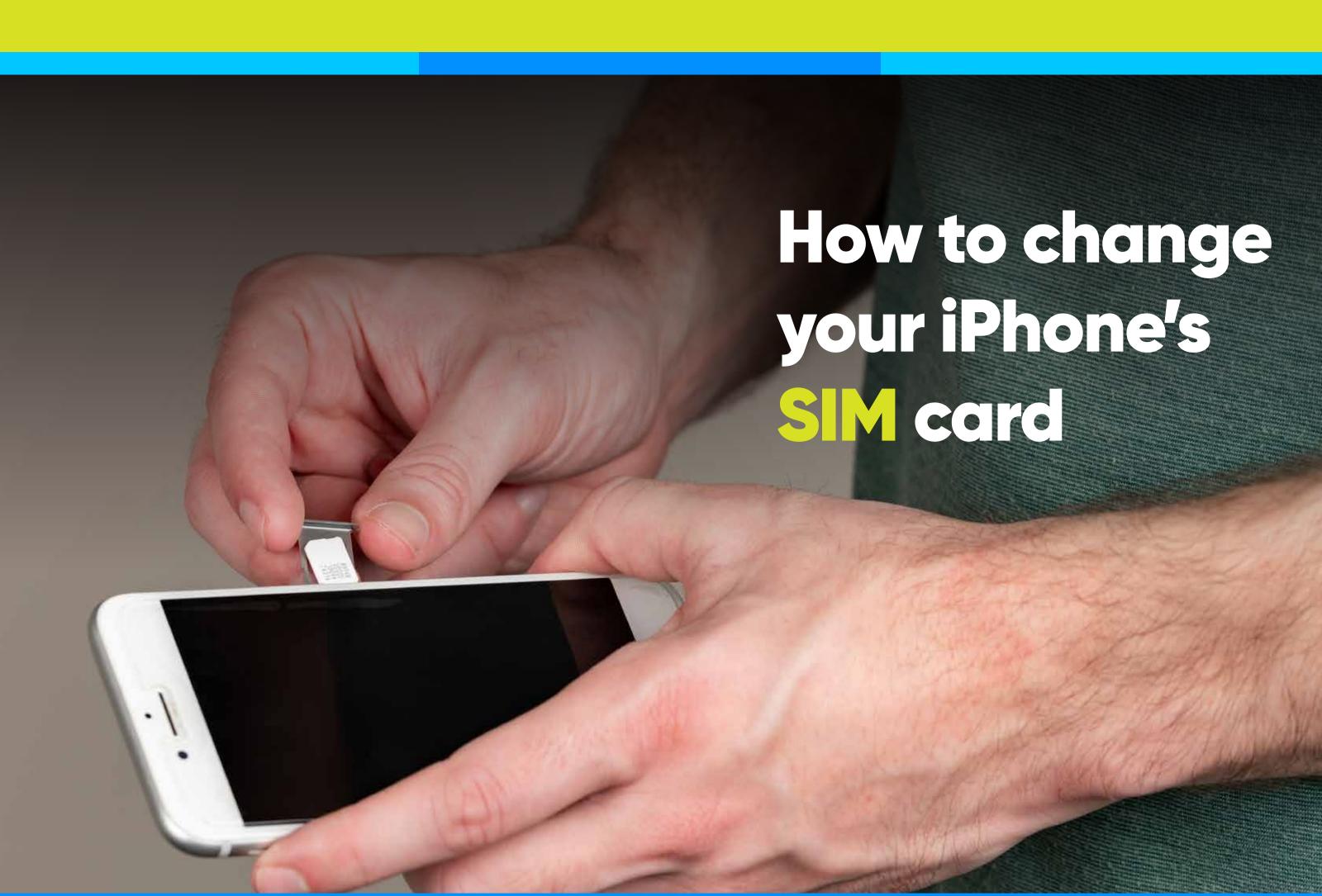

Removing and inserting your SIM card can help if you're experiencing a frozen screen or browser connection problems.

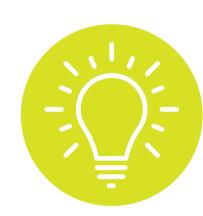

It's also a good idea to remove it if you're selling your old phone, sending it out for repairs, or upgrading it.

## TO REMOVE AND INSERT THE SIM CARD: FOLLOW THESE STEPS

1

Look on the right side of your iPhone for a tiny hole.

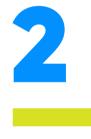

Insert the SIM-eject tool or a paperclip into that hole and press.

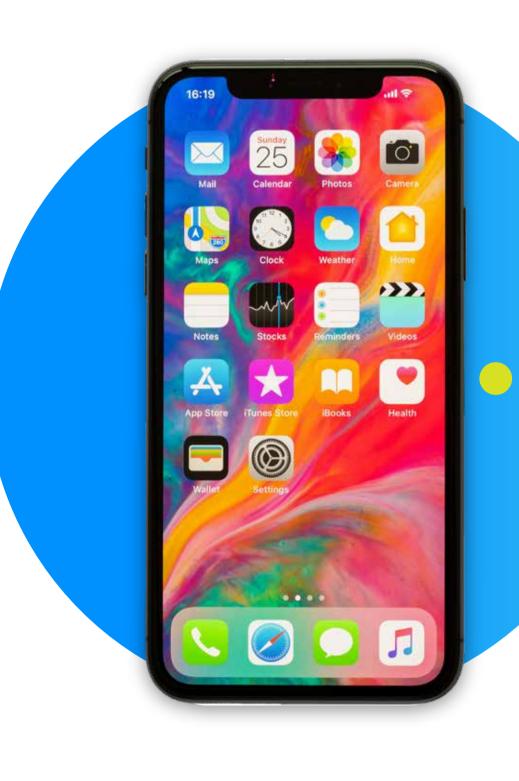

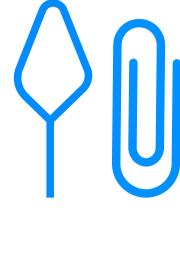

3

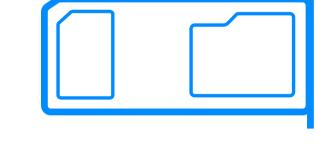

The SIM card tray will pop out. Remove the tray entirely. If there is a SIM card inserted, pop it out and swap it with the SIM card you want to replace.

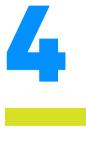

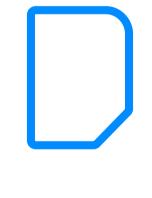

Push the loaded
SIM card tray back
into place.

Wait for the iPhone to get service, assuming the SIM card is active and compatible with the iPhone.

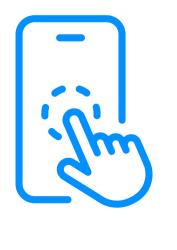

Learn more about our products and services at:

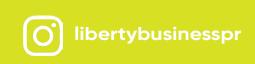

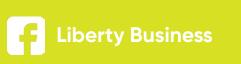

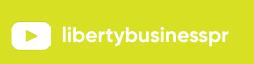

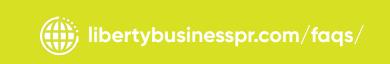